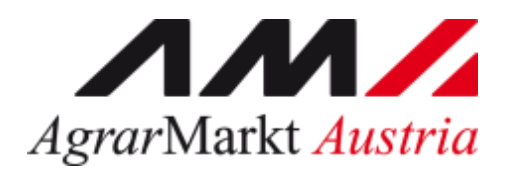

Bundesministerium Landwirtschaft, Regionen und Tourismus

# AUSFÜLLHILFE UND MERKBLATT

# Förderungsansuchen Verlustersatz für indirekt Betroffene in der Landwirtschaft

Betriebszweig Wein

# **INHALT**

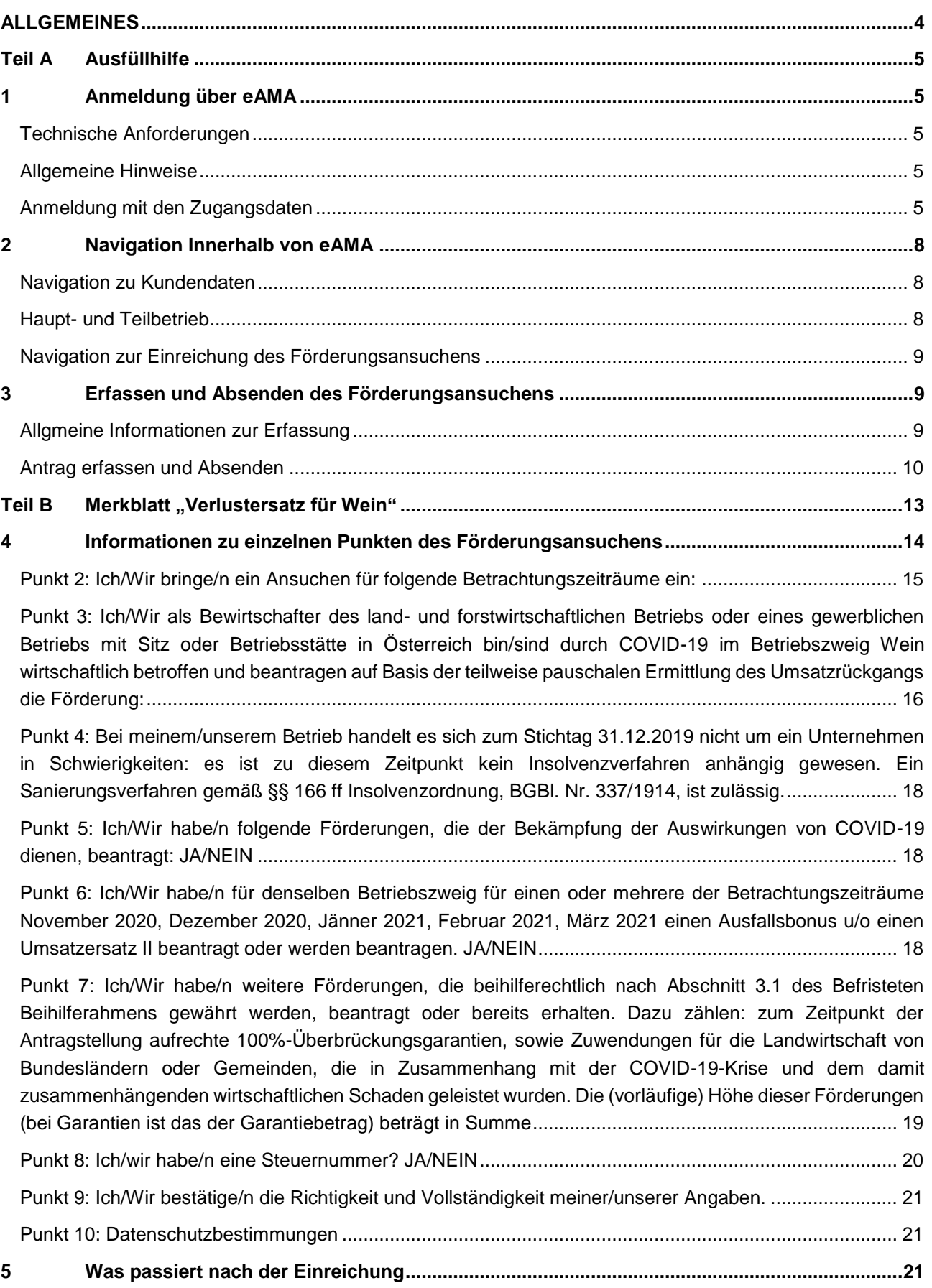

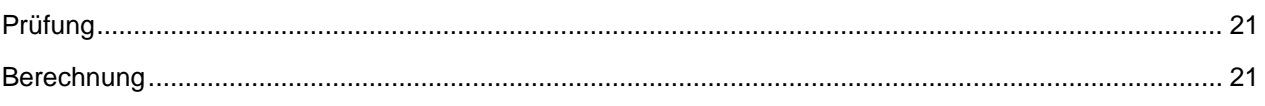

# <span id="page-3-0"></span>ALLGEMEINES

Diese Ausfüllhilfe und dieses Merkblatt dienen als Hilfestellung bei der online-Einreichung von Förderungsansuchen betreffend "Verlustersatz für indirekt Betroffene in der Landwirtschaft" im Rahmen der Sonderrichtlinie der Bundesministerin für Landwirtschaft, Regionen und Tourismus zur Abfederung der wirtschaftlichen Folgen in durch die Corona-Krise besonders betroffenen Betriebszweigen der Landwirtschaft.

Die Förderung dient der Abfederung der wirtschaftlichen Verluste und Sicherung der Liquidität von Bewirtschafterinnen und Bewirtschaftern land- und forstwirtschaftlicher Betriebe, die in Betriebszweigen tätig sind, die durch die wirtschaftlichen Folgen der Corona-Krise besonders betroffen sind.

#### **Hinweis**

**!**

**!**

Die Sonderrichtlinie Verlustersatz für indirekt Betroffene in der Landwirtschaft ist noch in finaler Abstimmung. Daher ist derzeit nur eine Antragstellung unter dem Vorbehalt der Erlassung dieser Sonderrichtlinie durch die Bundesministerin für Landwirtschaft, Regionen und Tourismus möglich.

**Achtung:** Die Einreichung eines Förderungsansuchens ist ausschließlich über [eAMA](https://services.ama.at/servlet/) möglich.

Die aktuelle Richtlinie finden Sie [hier.](https://www.ama.at/Formulare-Merkblaetter#15396)

Im Teil A "Ausfüllhilfe" finden Sie technische und formale Erklärungen zum Förderungsansuchen über eAMA.

Im Teil B "Merkblatt" finden Sie fachliche und inhaltliche Erklärungen zum Förderungsansuchen "Verlustersatz für den Betriebszweig Wein" über eAMA.

# <span id="page-4-1"></span><span id="page-4-0"></span>1 ANMELDUNG ÜBER EAMA

#### <span id="page-4-2"></span>**TECHNISCHE ANFORDERUNGEN**

Für die Arbeit mit eAMA wird empfohlen, eine aktuelle Software zu verwenden. Achten Sie aus sicherheitstechnischen Gründen darauf, dass Ihr Betriebssystem auf dem neuesten Stand ist. Durch Installieren erforderlicher Updates stellen Sie die Funktionalität von [www.eama.at](https://services.ama.at/servlet/) sicher. Informationen zu Downloads und notwendigen Einstellungen finden Sie unter ["Technische Hilfe"](https://services.ama.at/servlet/technischehilfe).

#### <span id="page-4-3"></span>**ALLGEMEINE HINWEISE**

- Aus Sicherheitsgründen werden Sie nach 60 Minuten Inaktivität automatisch von eAMA abgemeldet; nicht gespeicherte Daten gehen dabei verloren. Speichern Sie daher regelmäßig Ihre erfassten Daten!
- Während der Wartungszeiten ist eAMA nicht erreichbar. Die aktuellen Termine entnehmen Sie der eAMA-Startseite.
- Funktioniert der Einstieg nicht, beachten Sie die auftretende Meldung. Versuchen Sie es nach einiger Zeit wieder oder kontaktieren Sie die AMA. Kontaktinformationen finden Sie im eAMA unter ["Kontakt"](https://services.ama.at/servlet/kontakt?7).
- Verwenden Sie zum Navigieren ausschließlich die Funktionen unserer Homepage und nicht die Ihres Browsers.
- <span id="page-4-4"></span>Folgende Browser werden empfohlen: Firefox, Google Chrome, Microsoft Edge

#### **ANMELDUNG MIT DEN ZUGANGSDATEN**

#### **Achtung:**

**!**

Eine Anmeldung mit Handysignatur oder PIN-Code ist nur möglich, wenn der land- und forstwirtschaftliche Betrieb bereits in der AMA angelegt ist. Liegt dies nicht vor, wenden Sie sich bitte zwecks Betriebsneuanlage im System der AMA an Ihre zuständige Landwirtschaftskammer auf Bezirksebene.

Unter [www.eama.at](https://services.ama.at/servlet/) gelangen Sie zur Startseite von eAMA.

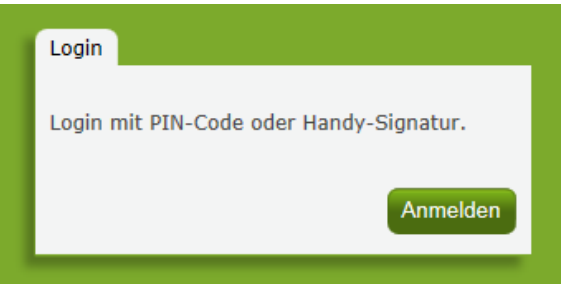

Anmeldung eAMA

Durch Klick auf "**Anmelden**" gelangen Sie zur Anmeldeübersicht. Hier können Sie auswählen, ob Sie die Anmeldung mittels "**Handy-Signatur**" oder "**eAMA-PIN-Code**" durchführen wollen.

#### **Anmelden mittels Handy-Signatur**

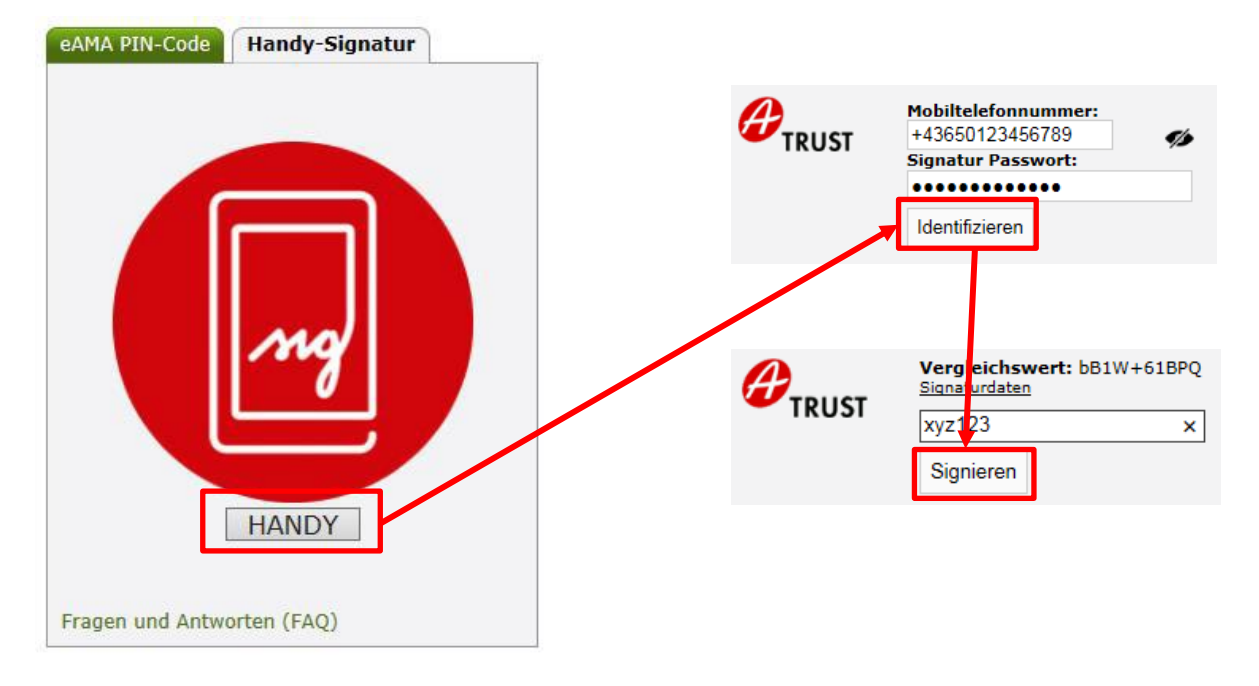

Nach der Eingabe der "Mobiltelefonnummer" und des "Signatur Passworts" muss mit dem Button "Identifizieren" ein TAN angefordert werden. Dieser wird via SMS übermittelt. Nach Eingabe des TAN und Klick auf "**Signieren**" erfolgt die Anmeldung bei Ihrem Benutzerkonto.

#### **Anmelden mittels eAMA PIN-Code**

Durch die Eingabe der "Klienten- oder Betriebsnummer" und des "PIN-Codes" und Klick auf "Anmelden" melden Sie sich bei ihrem Benutzerkonto an.

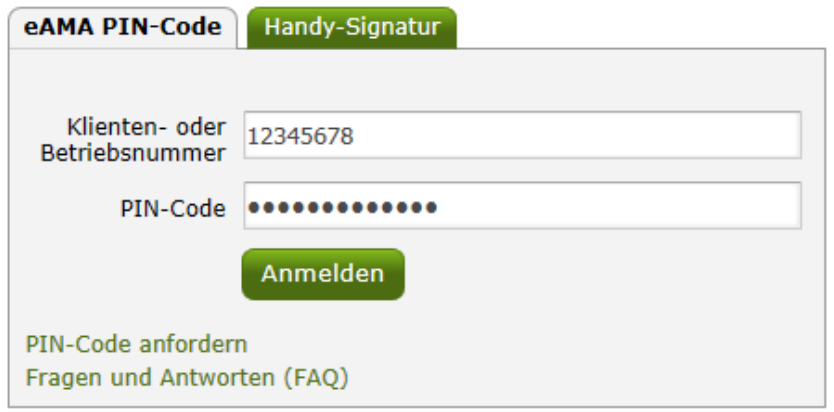

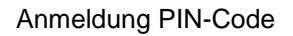

#### **Anmeldung nicht erfolgreich?**

Achten Sie auf eine korrekte Eingabe der Zugangsdaten. Wenn Sie über keine aktuellen Zugangsdaten verfügen, können neue Zugangsdaten unter "PIN-Code anfordern" angefordert werden.

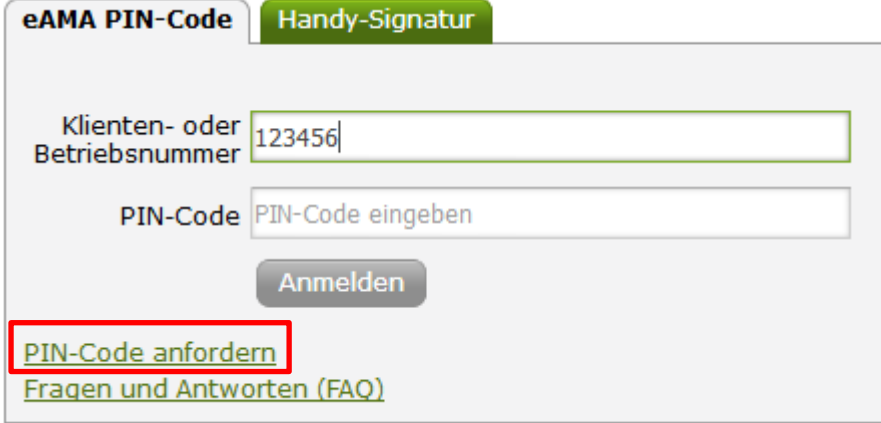

Unter "PIN-Code anfordern" kann eine Neuanmeldung durchgeführt werden. Neue Zugangsdaten werden innerhalb weniger Tage per Post an die zuletzt bekannt gegebene Adresse zugestellt.

Bei Fragen zur Anmeldung mit der Handy-Signatur stehen Ihnen die Mitarbeiterinnen und Mitarbeiter der Agrarmarkt Austria gerne zur Verfügung. Die Kontaktdaten finden Sie unter [www.ama.at/Fachliche-Informationen/eAMA-Das-Internetserviceportal/Kontakt.](http://www.ama.at/Fachliche-Informationen/eAMA-Das-Internetserviceportal/Kontakt)

Informationen zur Handy-Signatur finden Sie unter [https://www.oesterreich.gv.at/nachrichten/allgemein/Handy-Signatur---Der-digitale-](https://www.oesterreich.gv.at/nachrichten/allgemein/Handy-Signatur---Der-digitale-Ausweis.html)

[Ausweis.html.](https://www.oesterreich.gv.at/nachrichten/allgemein/Handy-Signatur---Der-digitale-Ausweis.html) Hier befindet sich auch ein Link zur Liste der Registrierungsstellen. Die Vorbereitung zur Freischaltung der Handy-Signatur ist auch über die Landwirtschaftskammer auf Bezirksebene möglich.

# <span id="page-7-0"></span>2 NAVIGATION INNERHALB VON EAMA

<span id="page-7-1"></span>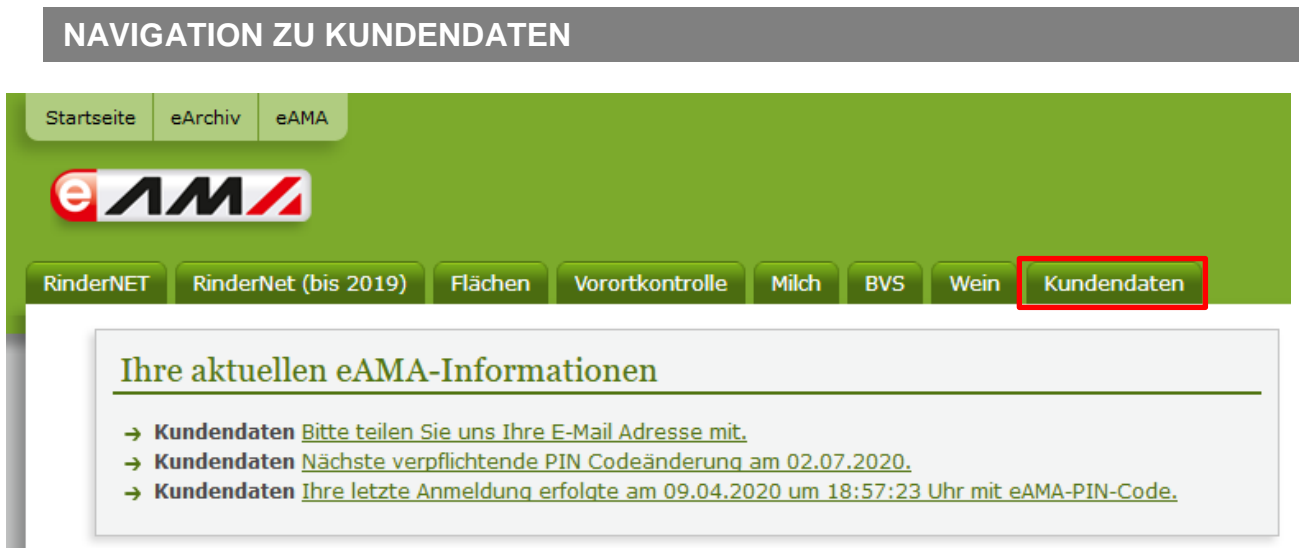

Nach dem Einstieg in eAMA gelangen Sie über den Reiter "Kundendaten" zur Kundendatenübersicht. Unter dieser, können Sie Ihre persönlichen Daten, Adresse, Kontaktdaten und Bankverbindung einsehen und gegebenenfalls aktualisieren.

#### **Achtung:**

**!**

Überprüfen Sie bitte vor der Erfassung des Förderungsansuchens Ihre Kundendaten.

#### <span id="page-7-2"></span>**HAUPT- UND TEILBETRIEB**

Bitte beachten Sie, falls Sie einen Betrieb mit Teilbetrieben führen, dass die Antragstellung nur unter jener Betriebsnummer möglich ist, unter der Sie die Bestandesmeldungen abgeben. Ein Wechsel der Betriebsnummern ist unter

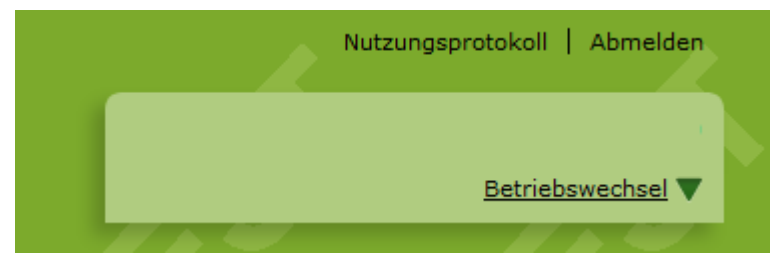

möglich.

#### <span id="page-8-0"></span>**NAVIGATION ZUR EINREICHUNG DES FÖRDERUNGSANSUCHENS**

Über den Reiter "LE-Projekte" (1.) gelangen Sie zur Antragsstellung. Durch Klicken auf "Erfassung Förderungsantrag" (2.) gelangen Sie direkt in die Maske zur Antragserfassung betreffend Verlustersatz Wein.

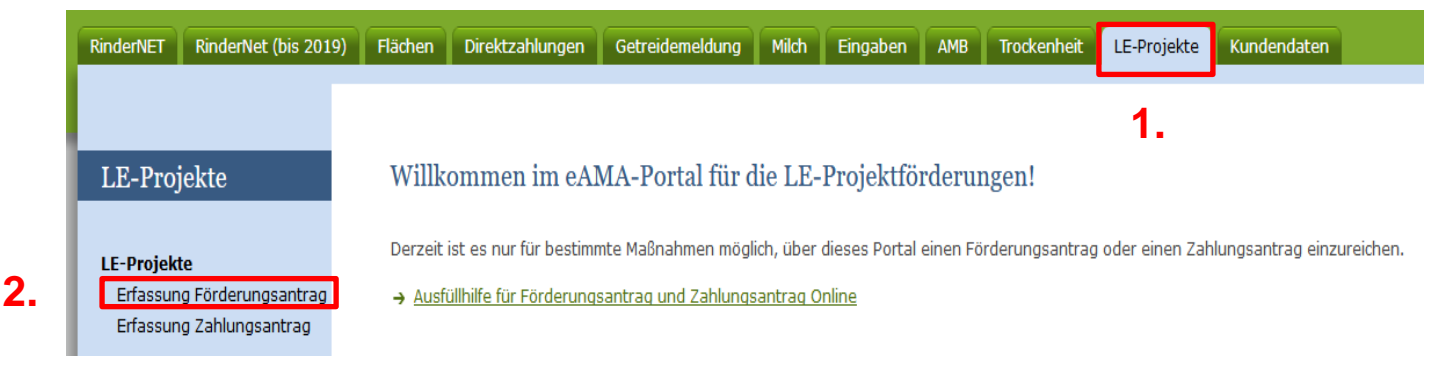

# <span id="page-8-1"></span>3 ERFASSEN UND ABSENDEN DES FÖRDERUNGSANSUCHENS

# **!**

#### **Hinweis**

In diesem Punkt finden Sie nur allgemeine bzw. technische Informationen zur Erfassung. Fachliche Informationen zu den einzelnen Abfragepunkten finden Sie im Abschnitt B

#### <span id="page-8-2"></span>**ALLGMEINE INFORMATIONEN ZUR ERFASSUNG**

- Lesen Sie die Sonderrichtlinie und dieses Merkblatt aufmerksam durch, bevor Sie mit der Antragsstellung beginnen.
- Bitte beachten Sie, dass eine Antragstellung nur möglich ist, wenn alle Förderungsvoraussetzungen/Bestätigungen/Verpflichtungen/Kenntnisnahmen zutreffen bzw. eingehalten werden und durch Sie bestätigt werden. Trifft eine Förderungsvoraussetzung nicht zu, ist eine Antragstellung nicht zulässig bzw. möglich.
- Datumsfelder sind im Format TT.MM.JJJJ zu erfassen (zB. 16.06.2020)
- Betragsfelder sind im Format XXXXX,XX zu erfassen (zB. 1000,00)
- Beginnen Sie bei der Erfassung von Werten bitte immer am Beginn des Feldes, erfassen Sie keine Leer- oder Sonderzeichen.
- Speichern Sie Ihre erfassten Daten regelmäßig mit dem Button **Busisten I**, dadurch bleiben Ihre Daten auch durch Schließen des Fensters gespeichert und Sie können die Eingabe zu einem späteren Zeitpunkt fortsetzen
- **Durch den Button Durch Button** werden Ihre gesamten Eingaben zu dem Betrachtungszeitrum gelöscht
- Mittels dem Button **E PDF-Download** erhalten Sie das Antragsformular als PDF. Sie können dieses für Ihre Ablage ausdrucken oder abspeichern. Das Hochladen des PDF Formulars in den Antrag ist nicht erforderlich.
- Durch den Button < Zurück gelangen Sie zurück in die Übersicht.
- Durch den Button **in der obersten Leiste gelangen Sie wieder auf die eAMA-**Startseite zurück.

#### <span id="page-9-0"></span>**ANTRAG ERFASSEN UND ABSENDEN**

Durch Klicken auf den Link "Erfassung Förderungsantrag" im eAMA (siehe Seite 9) gelangen Sie auf die Startseite der Eingabemaske zum Ansuchen für den Verlustersatz ..Wein".

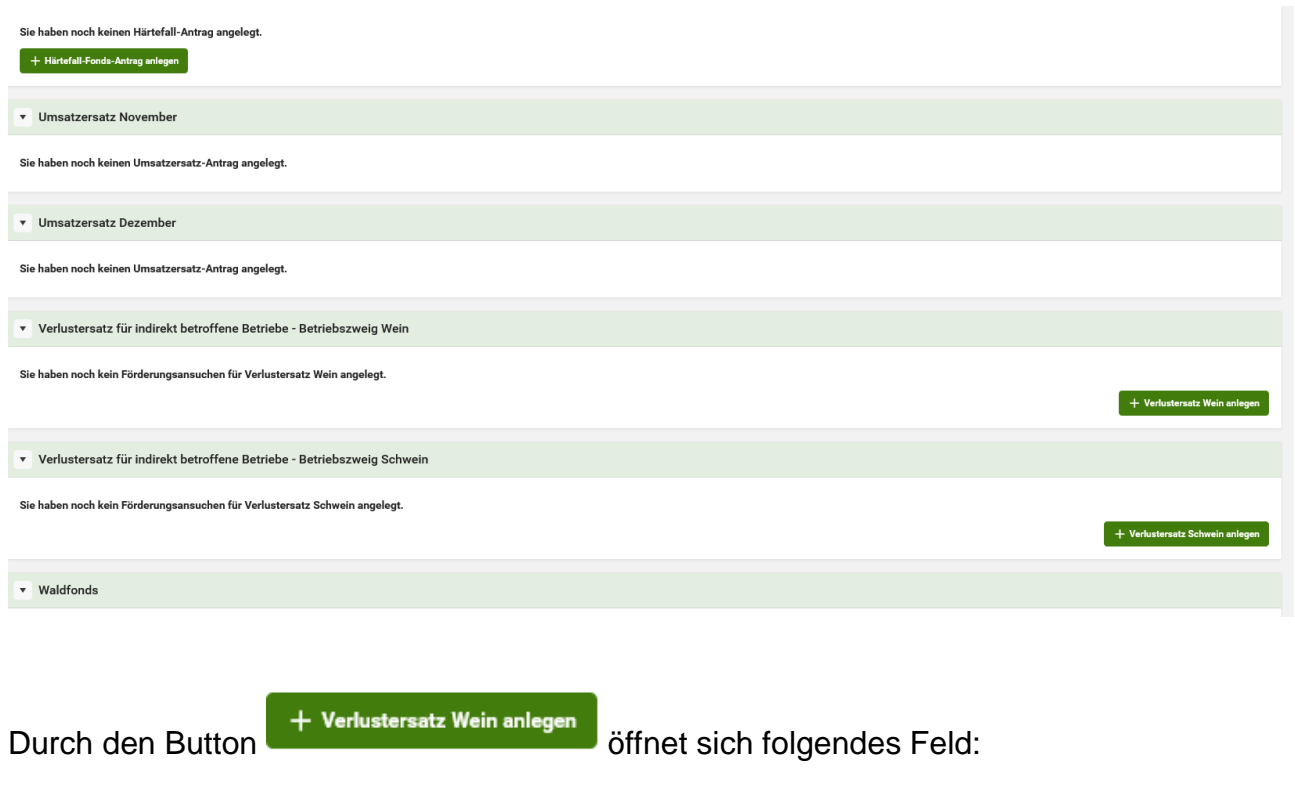

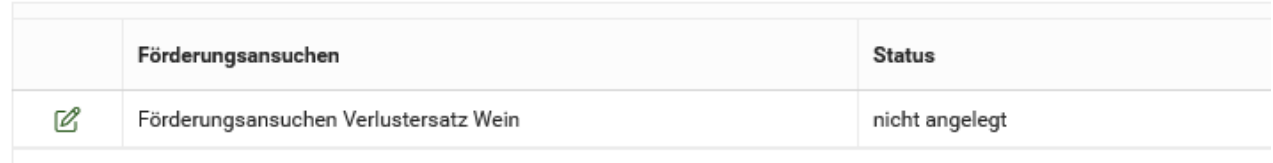

Durch drücken des Buttons können Sie den Antrag erfassen.

Der Status zeigt Ihnen, wie weit der Förderungsantrag von Ihnen bereits bearbeitet wurde. Gehen Sie nun wie folgt vor:

- Lesen Sie das Antragsformular aufmerksam, durch setzen der Häkchen bestätigen Sie den jeweiligen Punkt. Alle Eingabefelder sind zu befüllen, nähere Informationen finden Sie gegebenenfalls im Hilfstext  $\mathcal{O}$  neben dem Feld.
- Bitte Speichern Sie mit dem Button **Bilspeichen regelmäßig Ihre Eingaben. Erst wenn** die erfassten Daten gespeichert wurden, ist der Button **& Absenden** sichtbar.
- Nach der Eingabe Ihrer Daten drücken Sie den Button V Fehlerprüfung um Ihre Eingabe auf Korrektheit zu prüfen. Falls Ihr Antrag einen Fehler aufweist wird dies wie folgt angezeigt (Beispiel):

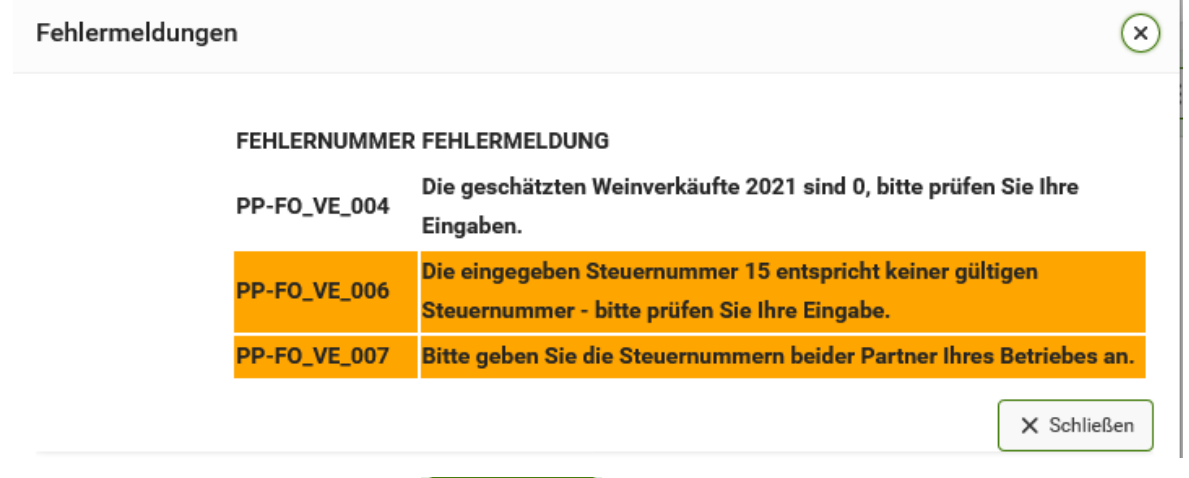

Durch Klicken des Button **& Absenden** wird Ihr Antrag, sofern die Eingaben vollständig sind und den vorgegebenen Kriterien entsprechen, an die AMA übermittelt. Der Antragstatus des Ansuchens wird dann als abgesendet angezeigt. Sollten noch nicht alle Fragen beantwortet sein, dann erscheint rechts oben ein Fehlertext:

#### 1 Fehler aufgetreten

· Der Antrag kann nicht abgesendet werden, da Angaben zu folgenden Punkten fehlen:

Punkt<sub>1</sub> Punkt<sub>2</sub> Punkt 4

- Punkt 5
- $m=1.4\times$

**!**

**!**

**Hinweis**: Wird bei einem Ansuchen der Status "abgesendet" angezeigt, ist dieser bereits bei der AMA eingelangt.

**Achtung**: Wurde ein Ansuchen abgesendet, kann dieses nicht mehr gelöscht oder verändert werden. Änderungen/Stornierungen sind unter Angabe der Betriebsnummer an [Johann.Unger@bmlrt.gv.at](mailto:Johann.Unger@bmlrt.gv.at) im BMLRT zu übermitteln.

Das abgesendete Ansuchen können Sie über den Bleistift <sup>ing</sup> jederzeit aufrufen und einsehen. Auch der PDF Download steht Ihnen weiterhin zur Verfügung.

v Verlustersatz für indirekt betroffene Betriebe - Betriebszweig Wein

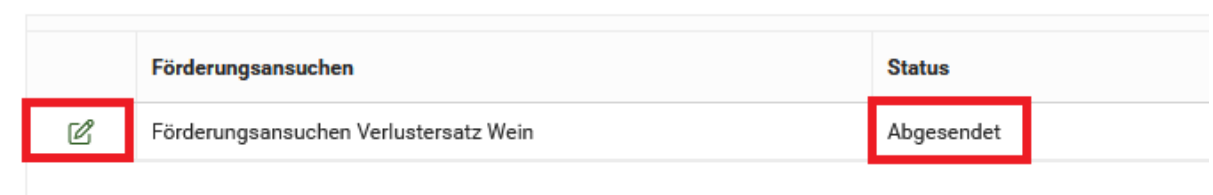

 $\hat{\phantom{a}}$ 

v

#### **Hinweis**

Für **fachliche Fragen des Weinbereichs** (Daten der Bestandsmeldung, Betriebsdaten,..) im Zusammenhang mit dieser Förderung steht Hr. Ing. Johann UNGER im Bundesministerium für Land- und Forstwirtschaft, Umwelt und Wasserwirtschaft unter der Tel.-Nr. 01 71100 602847 bzw. Johann. Unger@bmlrt.gv.at zur Verfügung.

**!**

<span id="page-12-0"></span>**!**

Für alle **technischen Fragen** zur Einreichung des Förderansuchens (Zugang zu e-AMA, Dateneingabe,..) steht die AMA-Hotline unter der Tel.-Nr. 050 3151 99 zur Verfügung.

Bei der Antragstellung werden Sie aufgefordert, die voraussichtlichen Verkäufe in der Bestandsmeldung 2021 für "Fassweinverkäufe in Österreich" und für "Flaschenverkauf" abzuschätzen. Auch muss der Gesamtlagerbestand ("Summe neuer Bestand") für 2021 geschätzt werden (siehe dazu weiter unten, Punkt 3). **Bitte ermitteln Sie diese Werte BEVOR Sie in eAMA einsteigen, um den Antrag zügig ausfüllen zu können.**

Die Anträge werden **NICHT nach dem Einreichdatum gereiht!** JEDER Antrag, der im Antragszeitraum bis 15. Juni 2021 eingebracht wird, findet Berücksichtigung! Sollte das insgesamt zur Verfügung stehende Budget überschritten werden, so erfolgt eine aliquote Kürzung ALLER Anträge und KEIN STOPP der Antragsannahme.

### <span id="page-13-0"></span>4 INFORMATIONEN ZU EINZELNEN PUNKTEN DES FÖRDERUNGSANSUCHENS

Hinweis: Die Auszahlung für den Verlustersatz "Wein" basiert auf einem Vergleich der Absatzmengen, die in den Bestandsmeldungen (BSM) 2019 und 2021 erfasst sind. Die Absatzmengen der BSM 2021 müssen bei der Antragstellung geschätzt werden. Wird der Antrag bis 30. April 2021 gestellt und die Einstiegsschwelle von 40% Umsatzrückgang überschritten, so erfolgt eine Vorschusszahlung. Die endgültige Förderhöhe wird dann auf Basis der tatsächlichen Absatzmengen in der BSM 2021 errechnet und nach der BSM 2021 ausbezahlt. Für Anträge, welche bis zum 30.4.2021 gestellt werden, erfolgt daher die Auszahlung in 2 Tranchen (Vorschuss und Endabrechnung); bei Anträgen nach dem 30.4.2021 wird nur ein Mal ausbezahlt.

**Ergibt die Berechnung auf Basis der tatsächlichen Bestandsmeldung 2021 einen Umsatzverlust von weniger als 40%, so muss eine allfällige Vorschusszahlung wieder zurückbezahlt werden!**

**!**

**!**

**Achtung**: Hinsichtlich des Betriebszweiges Wein sind grundsätzlich nur solche **Förderungswerberinnen und Förderungswerber** förderbar, die der Verpflichtung zur Erntemeldung und zur Bestandsmeldung gem. § 29 Weingesetz unterliegen.

Besteht der Betriebszweig Wein jedoch aus einem landwirtschaftlichen Betrieb und einem oder mehreren gewerblichen Weinhandelsbetrieben, so muss der landwirtschaftliche Betrieb der Verpflichtung zur Abgabe einer Erntemeldung 2018 und zumindest ein gewerblicher Weinhandelsbetrieb der Verpflichtung zur Abgabe einer Bestandsmeldung 2019 und 2021 unterliegen.

Antragstellender Betrieb ist immer derjenige Betrieb, der die Bestandsmeldung 2019 abgegeben hat.

#### <span id="page-14-0"></span>**PUNKT 2: ICH/WIR BRINGE/N EIN ANSUCHEN FÜR FOLGENDE BETRACHTUNGSZEITRÄUME EIN:**

#### Beachten Sie bitte:

- Nur der aktuelle Bewirtschafter (siehe nächste Frage) kann ein Ansuchen auf Förderung stellen. Er erhält die Förderung für alle beantragten Betrachtungszeiträume, auch wenn er zu diesem Zeitpunkt nicht Bewirtschafter war.
- Die einzelnen Betrachtungszeiträume sind die Monate Oktober 2020, November 2020, Dezember 2020, Jänner 2021, Februar 2021, März 2021.
- Wählen Sie alle Betrachtungszeiträume für die Sie eine Förderung beantragen möchten.
- ACHTUNG: Der Umsatzrückgang wird ausschließlich aus der Differenz der Verkäufe in den Bestandsmeldungen 2019 und 2021 ermittelt und **nicht für einzelne Monate** (dafür existieren keine Daten). Die Auswahl der Monate dient lediglich dazu, dass **Abzüge anderer Förderungen** (Fixkostenzuschuss, Ausfallbonus, Umsatzersatz II), die Sie in diesen Monaten erhalten haben, vermieden werden. Wenn alle Monate beantragt werden und bereits andere Förderungen ausbezahlt wurden, werden diese anderen Förderungen in Abzug gebracht (siehe dazu auch die Punkte 5-7).
- Wenn Änderungen zu einem bereits abgesendeten Ansuchen erforderlich sind, übermitteln Sie die Änderung formlos unter Bekanntgabe der zu ändernden Daten per Mail an: Johann. Unger@bmlrt.gv.at. Ein zweites Ansuchen kann nicht abgesendet werden.

**Achtung**: Ansuchen, die bis 30.4.2021 gestellt wurden und die Einstiegsschwelle von 40% Umsatzrückgang übersteigen, können bereits bei der Vorschusszahlung berücksichtigt werden. Stellen Sie Ihren Antrag nach dem 30.4.2021, so erfolgt keine Vorschusszahlung; die Auszahlung erfolgt nach Abgabe der Bestandsmeldung 2021. Die Antragsfrist endet am 15.06.2021.

**!**

<span id="page-15-0"></span>**PUNKT 3: ICH/WIR ALS BEWIRTSCHAFTER DES LAND- UND FORSTWIRTSCHAFTLICHEN BETRIEBS ODER EINES GEWERBLICHEN BETRIEBS MIT SITZ ODER BETRIEBSSTÄTTE IN ÖSTERREICH BIN/SIND DURCH COVID-19 IM BETRIEBSZWEIG WEIN WIRTSCHAFTLICH BETROFFEN UND BEANTRAGEN AUF BASIS DER TEILWEISE PAUSCHALEN ERMITTLUNG DES UMSATZRÜCKGANGS DIE FÖRDERUNG:**

#### Beachten Sie bitte:

- Wenn der Betrieb, welcher die Bestandsmeldung 2019 abgegeben hat, auch die Erntemeldung 2018 abgegeben hat, so ist das Feld "Die Erntemeldung 2018 wurde unter der gleichen Betriebsnummer wie die Bestandsmeldung 2019 abgegeben" automatisch angekreuzt und das Feld für die Betriebsnummernerfassung gesperrt.
- Besteht der Betriebszweig Wein jedoch aus einem landwirtschaftlichen Betrieb und einem oder mehreren gewerblichen Handelsbetrieben, so ist das Kreuz "Die Erntemeldung 2018 wurde unter der gleichen Betriebsnummer wie die Bestandsmeldung 2019 abgegeben" leer und kann auch nicht angekreuzt werden. Kreuzen Sie in diesem Fall das Feld "meine/unsere Erntemeldung wurde unter folgender Betriebsnummer abgegeben (entspricht nicht dem Betrieb mit dem Sie im eAMA angemeldet sind)" an und geben Sie die Betriebsnummer des Betriebes ein, der die Erntemeldung 2018 abgegeben hat.
- Schätzung der Daten für die Bestandsmeldung 2021: Tragen Sie die zu erwartenden Verkaufsmengen für die folgenden angeführten Felder der Bestandsmeldung 2021 ein:
	- $\checkmark$  Fassverkauf in Österreich, Wein (ehemaliger Tafelwein und Sturm) in Liter
	- $\checkmark$  Fassverkauf in Österreich, Wein mit Sorte und Jahrgang in Liter
	- $\checkmark$  Fassverkauf in Österreich, Landwein in Liter
	- $\checkmark$  Fassverkauf in Österreich, Qualitätswein in Liter
	- $\checkmark$  Fassverkauf in Österreich, Prädikatswein in Liter
	- $\checkmark$  Fassverkauf in Österreich, Perlwein und Schaumwein in Liter
	- $\checkmark$  Flaschenverkauf, Wein (ehemaliger Tafelwein und Sturm) in Liter
	- $\checkmark$  Flaschenverkauf, Wein mit Sorte und Jahrgang in Liter
	- $\checkmark$  Flaschenverkauf, Landwein in Liter
	- Flaschenverkauf, Qualitätswein in Liter
	- Flaschenverkauf, Prädikatswein in Liter
	- $\checkmark$  Flaschenverkauf, Perlwein und Schaumwein in Liter
- Schätzen Sie weiters den Gesamtbestand in der Bestandsmeldung 2021, indem Sie folgende Felder der zu erwartenden Bestandsmeldung 2021 addieren:
- o Summe neuer Bestand, Wein (ehemaliger Tafelwein und Sturm) in Liter
- o Summe neuer Bestand, Wein mit Sorte und Jahrgang in Liter
- o Summe neuer Bestand, Landwein in Liter
- o Summe neuer Bestand, Qualitätswein in Liter
- o Summe neuer Bestand, Prädikatswein in Liter
- o Summe neuer Bestand, Perlwein und Schaumwein in Liter

#### **Hinweis**:

**!**

Die Schätzung der Daten **beeinflusst nicht ihre tatsächliche Förderhöhe**, da diese auf Basis der abgegebenen Bestandsmeldung 2021 ermittelt wird. Auf Basis der Schätzung wird für Anträge, welche bis 30.4.2021 abgegeben wurden, lediglich die Vorschusszahlung bemessen.

Auch wenn Sie auf Basis der geschätzten Daten die 40% Umsatzverlust nicht erreichen, bleibt Ihr Antrag bis zur Abgabe der Bestandsmeldung 2021 aufrecht. Es kann jedoch kein Vorschuss ausbezahlt werden.

Eine Änderung dieser geschätzten Daten nach Absenden des Antrags ist nur bis zum 30. April 2021 möglich.

 Wenn Änderungen zu den geschätzten Daten erforderlich sind, übermitteln Sie die Änderung formlos unter Bekanntgabe der zu ändernden Daten per Mail an: [Johann.Unger@bmlrt.gv.at.](mailto:Johann.Unger@bmlrt.gv.at) **Es wird jedoch explizit darauf hingewiesen, dass geringfügige Änderungen der Daten NICHT ERFORDERLICH sind, da die tatsächliche Förderhöhe erst nach Abgabe der Bestandsmeldung 2021 ermittelt wird. Die tatsächliche Förderhöhe kann somit AUCH HÖHER ausfallen, als die auf Basis der Schätzdaten errechnet Förderhöhe!**

<span id="page-17-0"></span>**PUNKT 4: BEI MEINEM/UNSEREM BETRIEB HANDELT ES SICH ZUM STICHTAG 31.12.2019 NICHT UM EIN UNTERNEHMEN IN SCHWIERIGKEITEN: ES IST ZU DIESEM ZEITPUNKT KEIN INSOLVENZVERFAHREN ANHÄNGIG GEWESEN. EIN SANIERUNGSVERFAHREN GEMÄß §§ 166 FF INSOLVENZORDNUNG, BGBL. NR. 337/1914, IST ZULÄSSIG.** 

#### Beachten Sie bitte:

- Kreuzen Sie das Feld an, wenn Ihr Betrieb zum Zeitpunkt 31.12.2019 nicht in Schwierigkeiten war.
- Ist das Kreuz nicht gesetzt (Betrieb war in Schwierigkeiten), kann It. SRL kein Verlustersatz gewährt werden.

#### <span id="page-17-1"></span>**PUNKT 5: ICH/WIR HABE/N FOLGENDE FÖRDERUNGEN, DIE DER BEKÄMPFUNG DER AUSWIRKUNGEN VON COVID-19 DIENEN, BEANTRAGT: JA/NEIN**

- a) FKZ 800.000 gemäß Verordnung des Bundesministers für Finanzen gemäß § 3b Abs. 3 des ABBAG-Gesetzes betreffend Richtlinien über die Gewährung eines begrenzten Fixkostenzuschusses bis EUR 800.000 durch die COVID-19 Finanzierungsagentur des Bundes GmbH (COFAG)
- b) Verlustersatz gemäß Verordnung des Bundesministers für Finanzen gemäß § 3b Abs. 3 des ABBAG-Gesetzes betreffend Richtlinien über die Gewährung eines Verlustersatzes durch die COVID-19 Finanzierungsagentur des Bundes GmbH (COFAG).

#### Beachten Sie bitte:

- Wurde ein Fixkostenzuschuss (FKZ) 800.000 oder ein Verlustersatz für direkt Betroffene bei der COFAG beantragt, so ist das Feld "JA" auszuwählen und bei der betreffenden Förderung verpflichtend ein Kreuz zu setzen.
- Wurde kein Fixkostenzuschuss 800.000 oder Verlustersatz für direkt Betroffenen beantragt, dann ist hier "NEIN" auszuwählen und kein weiteres Kreuz mehr zu setzen.

<span id="page-17-2"></span>**PUNKT 6: ICH/WIR HABE/N FÜR DENSELBEN BETRIEBSZWEIG FÜR EINEN ODER MEHRERE DER BETRACHTUNGSZEITRÄUME NOVEMBER 2020, DEZEMBER 2020, JÄNNER 2021, FEBRUAR 2021, MÄRZ 2021 EINEN AUSFALLSBONUS U/O EINEN UMSATZERSATZ II BEANTRAGT ODER WERDEN BEANTRAGEN. JA/NEIN**

#### Beachten Sie bitte:

■ Wählen Sie das Feld "JA" aus, wenn Sie für den Betriebszweig Wein für einen oder mehrere Betrachtungszeiträume November 2020, Dezember 2020, Jänner, Februar oder März 2021 einen Ausfallsbonus und/oder einen Umsatzersatz II beantragt haben oder beantragen werden.

- Wurde "JA" gesetzt, dann wählen Sie bitte einen oder mehrere Betrachtungszeiträume aus, für die Sie Ausfallsbonus u/o Umsatzersatz II beantragt haben oder einen solchen beantragen werden.
- Wählen Sie das Feld "NEIN" aus, wenn für den Betriebszweig Wein kein Ausfallsbonus und/oder Umsatzersatz II beantragt wurde und auch nicht beantragt wird. Es sind dann keine Betrachtungszeiträume auszuwählen.

**Achtung**: Für denselben Betrachtungszeitraum kann entweder der Verlustersatz nach der Sonderrichtlinie Verlustersatz für indirekt Betroffene in der Landwirtschaft ausbezahlt werden oder Ausfallsbonus bzw. Umsatzersatz II. Beides ist nicht möglich. Dies gilt auch, wenn der Ausfallsbonus u/o Umsatzersatz II nicht betriebszweigbezogen beantragt werden kann. Wählen Sie hier nur "JA" aus, wenn es sich um denselben

<span id="page-18-0"></span>**PUNKT 7: ICH/WIR HABE/N WEITERE FÖRDERUNGEN, DIE BEIHILFERECHTLICH NACH ABSCHNITT 3.1 DES BEFRISTETEN BEIHILFERAHMENS GEWÄHRT WERDEN, BEANTRAGT ODER BEREITS ERHALTEN. DAZU ZÄHLEN: ZUM ZEITPUNKT DER ANTRAGSTELLUNG AUFRECHTE 100%- ÜBERBRÜCKUNGSGARANTIEN, SOWIE ZUWENDUNGEN FÜR DIE LANDWIRTSCHAFT VON BUNDESLÄNDERN ODER GEMEINDEN, DIE IN ZUSAMMENHANG MIT DER COVID-19-KRISE UND DEM DAMIT ZUSAMMENHÄNGENDEN WIRTSCHAFTLICHEN SCHADEN GELEISTET WURDEN. DIE (VORLÄUFIGE) HÖHE DIESER FÖRDERUNGEN (BEI GARANTIEN** 

#### Beachten Sie bitte:

**!**

Kreuzen Sie hier "JA" an, wenn Sie

Betrachtungszeitraum handelt.

**IST DAS DER GARANTIEBETRAG) BETRÄGT IN SUMME**

- a) eine aufrechte Haftung von 100% für Kredite zur Bewältigung der COVID-19-Krise haben ODER
- b) Förderungen von den Bundesländern oder Gemeinden für die Landwirtschaft in Zusammenhang mit der COVID-19-Krise erhalten haben. De-Minimis-Förderungen von Ländern und Gemeinden sind hier nicht anzugeben.

Auch aws-Investitionsprämien für die Landwirtschaft sind hier nicht anzugeben.

Addieren Sie die Höhe der Förderungen und tragen Sie den Betrag in das Summenfeld ein (erforderliches Format: XXXXXX,XX (zB. 1000,00)). Bei einer aufrechten Haftung von 100 % für Kredite, z. B. die aws-Überbrückungsgarantie, ist der zum Zeitpunkt der Antragstellung aushaftende Kreditbetrag als Förderbetrag heranzuziehen.

Kreuzen Sie "NEIN" an, wenn Sie keine der aufgezählten Beihilfen beantragt oder bereits erhalten haben.

#### <span id="page-19-0"></span>**PUNKT 8: ICH/WIR HABE/N EINE STEUERNUMMER? JA/NEIN**

#### Beachten Sie bitte:

- Dieses Feld ist ein Pflichtfeld und muss angekreuzt werden, um den Antrag senden zu können.
- Verwenden Sie FinanzOnline oder geben Sie eine Einkommensteuer-/Feststellungsoder Körperschaftsteuererklärung ab, dann schreiben Sie hier die dort verwendete Steuernummer hinein. Bei Vorliegen mehrerer Steuernummern, beachten Sie bitte wie unten beschrieben, welche Steuernummer anzugeben ist/welche Steuernummern anzugeben sind.
- Sollten Sie nicht veranlagungspflichtig sein (zB Einkommen unter der Steuerfreigrenze) und keine Steuernummer haben, dann kreuzen Sie "NEIN" an
- Bei Personengemeinschaften (GesbR, Ehegemeinschaften) sind die Steuernummern aller beteiligten Partner anzugeben.
- Bei anderen Gesellschaften (AG, GesmbH, OG, KG) ist die Steuernummer der Gesellschaft anzugeben.
- Um eine Steuernummer zu erfassen drücken Sie bitte den Button Damit der Button für die Erfassung aktiv ist, muss der Antrag zuerst abgespeichert werden.
- Die Steuernummer muss immer 9-stellig ohne Sonderzeichen eingegeben werden zB: Steuernummer: 12 345/6789 wird eingetragen als: 123456789
- Bei allfälligen steuertechnischen Fragen kontaktieren Sie bitte die zuständigen Expertinnen und Experten der Landwirtschaftskammern

#### <span id="page-20-0"></span>**PUNKT 9: ICH/WIR BESTÄTIGE/N DIE RICHTIGKEIT UND VOLLSTÄNDIGKEIT MEINER/UNSERER ANGABEN.**

#### Beachten Sie bitte:

 Dieses Feld ist ein Pflichtfeld und muss angekreuzt werden, um den Antrag senden zu können.

<span id="page-20-1"></span>**PUNKT 10: DATENSCHUTZBESTIMMUNGEN**

#### Beachten Sie bitte:

 Dieses Feld ist ein Pflichtfeld und muss angekreuzt werden, um den Antrag senden zu können.

## <span id="page-20-2"></span>5 WAS PASSIERT NACH DER EINREICHUNG

#### <span id="page-20-3"></span>**PRÜFUNG**

Förderungsansuchen werden von der AMA auf Basis der Angaben des Förderungswerbers hinsichtlich der Erfüllung der Fördervoraussetzungen gemäß der Richtlinie auf Vollständigkeit, Richtigkeit sowie auf Plausibilität geprüft.

#### <span id="page-20-4"></span>**BERECHNUNG**

Wie wird die Einstiegsschwelle des 40%igen Umsatzrückgangs ermittelt?

- Die Berechnung erfolgt je Betriebszweig und Betrieb
- Antragsteller ist immer der in der AMA aktuell gemeldete Bewirtschafter des Betriebes. Er erhält auch die Förderung vorbehaltlich der Erfüllung aller förderrelevanten Kriterien.
- Gebietskörperschaften und deren Einrichtungen kommen als Förderwerber nicht in Betracht.
- Zur Ermittlung des Umsatzrückgangs werden die Verkäufe der Bestandsmeldung 2019 mit den zu erwartenden Verkäufen der Bestandsmeldung 2021 verglichen. Die verkauften Weine werden mit folgenden Preisen bewertet:
- Fasswein 2019: Qualitätswein 40 ct/l, alle anderen Weine 30 ct/l
- Fasswein 2021: Qualitätswein 65 ct/l, alle anderen Weine 55 ct/l
- Flaschenwein 2019 und 2021:
	- o Tafelwein: 3,0 €/l
	- o Rebsortenwein: 4,0 €/l
	- o Landwein: 4,0 €/l
	- o Qualitätswein: 5,00 €/l
	- o Prädikatswein: 10,0 €/l
	- o Perlwein und Schaumwein: 5,00 €/l
- Damit wird der Umsatz 2019 und der zu erwartende Umsatz 2021 berechnet. Beträgt der Umsatzrückgang mehr als 40%, so ist der Betrieb berechtigt, einen Vorschuss zu beantragen. Beträgt der Umsatzrückgang weniger als 40%, so bleibt der Antrag (ohne Vorschusszahlung) aufrecht, da die tatsächlichen Werte erst aus der abgegebene Bestandsmeldung 2021 ermittelt werden.
- Warum wird die Bestandsmeldung 2019 herangezogen und nicht die BSM 2020? Durch den Lockdown im Frühjahr 2020 sind in der BSM 2020 mit hoher Wahrscheinlichkeit bereits Umsatzrückgänge eingeflossen. Die BSM 2020 spiegelt daher nicht die "normale" Verkaufssituation eines Betriebes wider.

### Wie hoch ist der Förderungsbetrag je Betrachtungszeitraum und wie wird dieser berechnet?

- Mit einer Pauschale (keine Eingabe von Daten erforderlich!) werden die aufgrund des Umsatzrückgangs eingesparten Kosten für die Abfüllung und Vermarktung der nicht verkauften Weine ermittelt.
- Der Umsatzrückgang minus die eingesparten Kosten ergibt den förderfähigen Verlust. Nachdem dieser Verlust für die gesamte Zeit zwischen 2 Bestandsmeldungen ermittelt wurde (= 1 Jahr), wird mit einem Umrechnungsfaktor der Verlust pro beantragten Monat ermittelt.
- Wenn der Betriebszweig Wein aus einem landwirtschaftlichen Betrieb und einem oder mehreren gewerblichen Weinhandelsbetrieben besteht (Betriebsnummer der Bestandsmeldung ist nicht gleich mit der Betriebsnummer der Erntemeldung), so wird die Förderung an die Erntemenge des landwirtschaftlichen Betriebs angeglichen (siehe Beispiel unten).
- Wurde bei der COFAG für denselben Betriebszweig und Betrachtungszeitraum ein Fixkostenzuschuss 800.000 beantragt bzw. gewährt, wird dieser anteilig vom Förderbetrag abgezogen.
- Wurde bei der COFAG für denselben Betriebszweig und Betrachtungszeitraum ein Verlustersatz beantragt, dann ist auch dieser aliquot vom Förderbetrag abzuziehen.

#### Wie erfolgt die Auszahlung des Förderbetrags?

- Der Mindestauszahlungsbetrag steht zum aktuellen Zeitpunkt noch nicht fest, wird aber umgehend nach dessen Festlegung im Merkblatt ergänzt. Bei Anträgen, die bis 30.4.2021 gestellt werden und einen Umsatzrückgang von mehr als 40% aufweisen, wird ein Vorschuss von 50% der ermittelten Förderhöhe, max. jedoch 20.000,- € gewährt.
- Nach Abgabe der Bestandsmeldung 2021 (**die Bestandsmeldung 2021 ist gemäß den Vorschriften der Sonderrichtlinie jedenfalls im System Wein-online abzugeben!**) erfolgt die Ermittlung des tatsächlichen Umsatzrückgangs und der tatsächlichen Beihilfehöhe. Wird der erforderliche Umsatzrückgang von 40% nicht erreicht, so wird eine allfällige Vorschusszahlung **wieder rückgefordert!** Wird der erforderliche Umsatzrückgang von 40% erreicht, so wird die Differenz zwischen einer allfälligen Vorschusszahlung und der tatsächlichen Förderhöhe ausbezahlt.
- Der Maximalbetrag (maximale Förderhöhe) beträgt je Betriebszweig 100.000 Euro. Übersteigt der errechnete Förderbetrag 100.000 Euro wird der Verlustersatz auf den Maximalbetrag gekürzt.
- Im nächsten Schritt wird die Überschreitung des beihilferechtlichen Höchstbetrages nach Abschnitt 3.1 des Befristeten Beihilferahmens in Höhe von 225.000 Euro überprüft. Dafür werden folgende Zahlungen addiert (sofern sie beantragt wurden):

Verlustersatz für indirekt Betroffene (Wein, Schwein)

Fixkostenzuschuss 800.000

100%ige Überbrückungsgarantien (= zum Zeitpunkt der Antragstellung aushaftender Kreditbetrag)

Zahlungen von Bund und Ländern betreffend landwirtschaftl. COVID-19 Unterstützungen (De-minimis-Förderungen zählen hier nicht dazu)

Wird der Höchstbetrag von 225.000 Euro überschritten, kommt es zu einer Kürzung des Verlustersatzes bis zur Erreichung des beihilferechtlichen Höchstbetrages.

- Der endgültige Auszahlungsbetrag des Fixkostenzuschuss 800.000 sowie des COFAG-Verlustersatzes steht erst im Laufe des Jahres 2021 fest. Daher erfolgt eine allfällige Kürzung des Förderbetrags sowie die Überprüfung des Beihilferechtlichen Höchstbetrages erst bei der 2. Berechnung. Die Daten dafür werden von der AMA bei der COFAG angefordert.
- Für die Förderung Verlustersatz im Betriebszweig Wein stehen bestimmte Budgetmittel zur Verfügung. Sollte es zu einer Überschreitung dieser Budgetmittel kommen, wird der Verlustersatz anteilig bei jedem Antragsteller gekürzt.
- Die Auszahlung erfolgt auf die im eAMA bekannt gegebene Bankverbindung.

#### **KONTROLLEN:**

Die Förderungsabwicklung erfolgt zwar automationsunterstützt ohne die Vorlage von Belegen oder Aufzeichnungen; die rechtmäßige Erlangung der Förderung wird jedoch von der Bundeskellereiinspektion kontrolliert. Bei Antragstellern mit einem Umsatzrückgang zwischen 40% und 45% wird die Bundeskellereiinspektion nach der Bestandsmeidung 2021 gesonderte Schwerpunktkontrollen auf Stichprobenbasis durchführen. Werden dabei Bestandsmeldungen festgestellt, die bewusst manipuliert wurden, um einen Umsatzrückgang von mindestens 40% zu erreichen, so ist die **Förderung zurückzuzahlen** und es drohen **strafrechtliche Konsequenzen,** insbesondere nach § 153b StGB. Weiters werden von der Bundeskellereiinspektion Förderwerber, deren Betriebszweig aus einem landwirtschaftlichen Betrieb und einem oder mehreren Gewerbetrieben besteht, kontrolliert. Werden dabei betriebszweiginterne Umschichtungen der Verkäufe mit dem Ziel, einen förderfähigen Umsatzrückgang zu erreichen, festgestellt, so ist die **Förderung zurückzuzahlen** und es drohen ebenfalls **strafrechtliche Konsequenzen**, insbesondere nach § 153b StGB.

- **Ein Beispiel, um den Ablauf im Detail zu zeigen:**
	- o Aus der Bestandsmeldung 2019 ergibt sich aufgrund der verkauften Mengen und der oben angeführten Preise ein Umsatz von 500.000,-
	- o Aus den für die Bestandsmeldung 2021 geschätzten Verkäufen und den oben angeführten Preisen ergibt sich ein voraussichtlicher Umsatz von 250.000, und somit ein Umsatzrückgang von 50%. Der Betrieb ist daher vorschussberechtigt.
	- o Der Computer errechnet pauschal eingesparte Kosten aufgrund des Umsatzrückganges von 20.000,-. Der förderfähige Verlust beträgt daher (250.000 minus 20.000) 230.000,-.
	- o Wenn alle 6 Monate (Okt. 2020 März 2021) beantragt wurden, würde der förderfähige Verlust mit dem Faktor 0,65 multipliziert (der Faktor von 0,65 ergibt sich aus der Tatsache, dass die Verluste vorwiegend in den Monaten Okt. 2020 – März 2021 anfallen und weniger in den anderen Monaten. Daher wird auch nicht einfach mit 0,5 vom ganzen Jahr auf 6 Monate umgerechnet, sondern eben mit 0,65. Der Faktor für das Einzelmonat beträgt dann 0,65/6 = 0,1083). 230.000,- mal dem Faktor 0,65,- ergibt also einen förderfähigen Verlust von 149.500,-. Bei einem Fördersatz von 70% würde das eine

Förderung in der Höhe von 104.650,- ergeben, die durch die Limitierung in der Sonderrichtlinie auf 100.000,- reduziert wird.

- o Besteht der Betriebszweig Wein aus einem landwirtschaftlichen Betrieb und einem oder mehreren gewerblichen Weinhandelsbetrieben (das heißt, die Betriebsnummer des Betriebes mit der Erntemeldung stimmt nicht überein mit der Betriebsnummer des Betriebs mit der Bestandsmeldung), so wird die Förderhöhe an die Produktion des landwirtschaftlichen Betriebs angepasst. Ein Beispiel: In der Erntemeldung 2018 sind 100.000 Liter Ernte erfasst; die Gesamtverkäufe der Bestandsmeldung 2019 betragen jedoch 200.000 Liter - > dies hat zur Folge, dass die Beihilfe um 50% gekürzt wird.
- o 50% der endgültigen Beihilfe, jedoch max. 20.000,- werden als Vorschuss ausbezahlt, wenn der Antrag bis spätestens 30.4.2021 gestellt wurde.
- o Auf Basis der tatsächlichen Bestandsmeldung 2021 wird dann im August 2021 die tatsächliche Förderhöhe ermittelt und der "Rest" ausbezahlt.
- o (Sollten die insgesamt zur Verfügung stehenden Budgetmittel überschritten werden, so wird jeder Förderbetrag aliquot zur Überschreitung gekürzt).

Dieses Dokument dient als Information und enthält rechtlich unverbindliche Aussagen. Die Ausführungen basieren auf den zum Zeitpunkt des Redaktionsschlusses bestehenden Rechtsgrundlagen. Änderungen werden auf unserer Homepage [www.ama.at](http://www.ama.at/) aktuell gehalten.

Zur besseren Lesbarkeit wurde in der vorliegenden Ausfüllhilfe die männliche Wortform gewählt. Im Sinne des Gleichheitsgrundsatzes beziehen sich diese Formulierungen selbstverständlich auf Personen jeden Geschlechts. Ebenso erstreckt sich der Begriff Ehe gleichermaßen auf eingetragene Partnerschaften.

#### **Impressum**

Informationen gemäß § 5 E-Commerce Gesetz und Offenlegung gemäß § 25 Mediengesetz

Agrarmarkt Austria Dresdner Straße 70 1200 Wien UID-Nr.: ATU16305503 Telefon: +43 50 3151 - 0 Fax: +43 50 3151 - 297

E-Mail: office@ama.gv.at

#### Vertretungsbefugt:

- Dipl.-Ing. Günter Griesmayr, Vorstandsvorsitzender und Vorstandsmitglied für den Geschäftsbereich II
- Dr. Richard Leutner, Vorstandsmitglied für den Geschäftsbereich I

Die Agrarmarkt Austria ist eine gemäß § 2 AMA-Gesetz 1992, BGBl. Nr. 376/1992, eingerichtete juristische Person öffentlichen Rechts, deren Aufgaben im § 3 festgelegt sind. Sie unterliegt gemäß § 25 AMA-Gesetz der Aufsicht der Bundesministerin für Landwirtschaft, Regionen und Tourismus.

Im Sinne des Gleichheitsgrundsatzes haben die Ausführungen in gleicher Weise für Frauen und Männer Geltung.